Pot fi incluse articole suplimentare în funcție de locație. / В зависимост от местоположението могат да бъдат включени различни елементи. / Atkarībā no iegādes vietas komplektā var būt arī citi priekšmeti.

**Citiți mai întâi aceste instrucțiuni Cerneala pentru această imprimantă trebuie manipulată cu atenție. Cerneala se poate vărsa în timp ce umpleți sau reumpleți rezervoarele cu cerneală. În cazul în care cerneala vă pătează hainele sau lucrurile, este posibil să nu mai iasă la spălat.**

### **Първо прочетете това**

**Трябва да работите внимателно с мастилото за този принтер. При пълнене или доливане на мастило в резервоарите за мастило може да се получат пръски от мастило. Ако върху дрехите или вещите Ви попадне мастило, е възможно то да не може да бъде отстранено.**

### **Vispirms izlasiet šo**

**Ar šim printerim paredzēto tinti ir jārīkojas uzmanīgi. Iepildot vai papildinot tintes tvertnēs tinti, tā var izšļakstīties. Ja tinte nokļūst uz jūsu apģērba vai citiem priekšmetiem, to, iespējams, nevarēs notīrīt.**

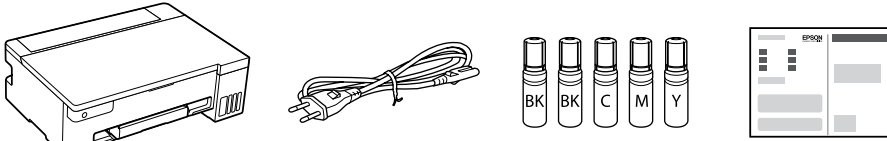

Recipientele de cerneală inițiale vor fi utilizate parțial pentru încărcarea capului de imprimare. Aceste recipiente vor tipări mai puține pagini comparativ cu recipientele pe care le veți utiliza ulterior. / От първоначалните бутилки с мастило ще се използва известно количество мастило при зареждане на печатащата глава. С тези бутилки може да се отпечатат по-малко страници, отколкото с последващите бутилки с мастило. / Sākotnējās tintes pudeles tiks daļēji izmantotas drukas galviņas uzpildei. Ar šajās pudelēs esošo tintes daudzumu var izdrukāt mazāk lapu nekā ar turpmākajām tintes pudelēm.

> E Introduceți sticla de cerneală în port, în poziție dreaptă, pentru a umple cu cerneală până la linia superioară. Поставете бутилката с мастило направо в порта за пълнене на мастило до горната линия

 $\mathbf \Theta$  Confirmați faptul că rezervoarele sunt umplute cu cerneală și apoi<br>apăsati butonul  $\oslash$  timp de 5 secunde, pentru a începe încărcarea apăsați butonul timp de 5 secunde, pentru a începe încărcarea cernelii. Încărcarea cernelii durează aproximativ 10 minute.

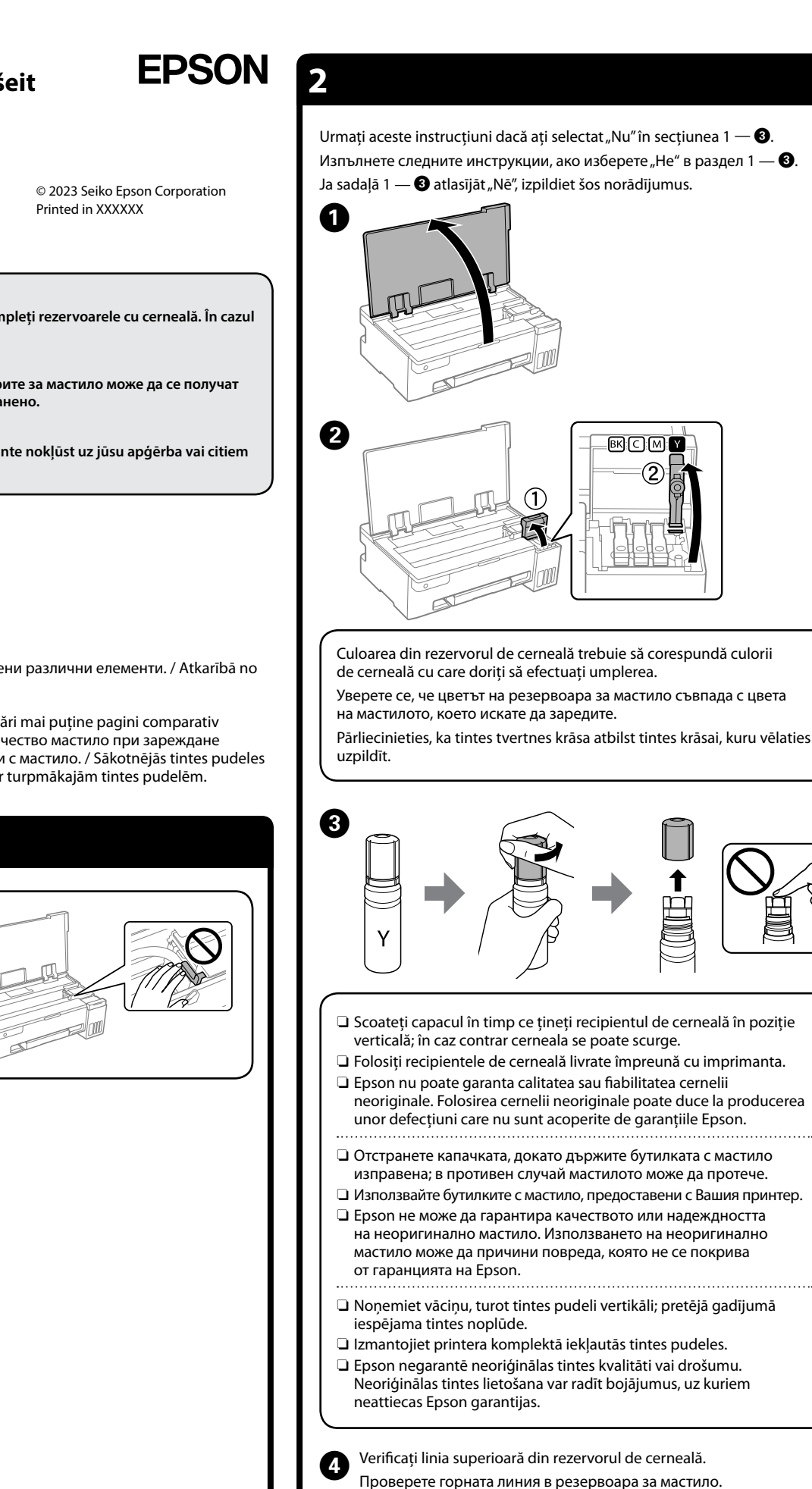

 $\Box$  Ако мастилото не започне да се излива в резервоара, отстранет $\epsilon$ бутилката с мастило и я поставете отново. Въпреки това не изваждайте и не поставяйте обратно бутилката с мастило, когато мастилото е достигнало горната линия, тъй като това може да доведе до изтичане на мастило или повреда на принтера,

Потвърдете, че резервоарите са напълнени с мастило, след което задръжте натиснат бутона  $\heartsuit$  за 5 секунди, за да започнете да зареждате мастило. Зареждането на мастило отнема около 10 минути.

 $\Box$  Не оставяйте бутилката с мастило вътре; в противен случай бутилката може да се повреди или мастилото да протече.

Pārliecinieties, ka tvertnes ir piepildītas ar tinti, un pēc tam 5 sekundes turiet nospiestu pogu  $\oslash$ , lai sāktu tintes uzpildi. Tintes uzpilde ilgst aptuveni 10 minūtes.

G Când cerneala ajunge la linia superioară a rezervorului, scoateți sticla. Когато мастилото достигне до горната линия на резервоара, извадете бутилката.

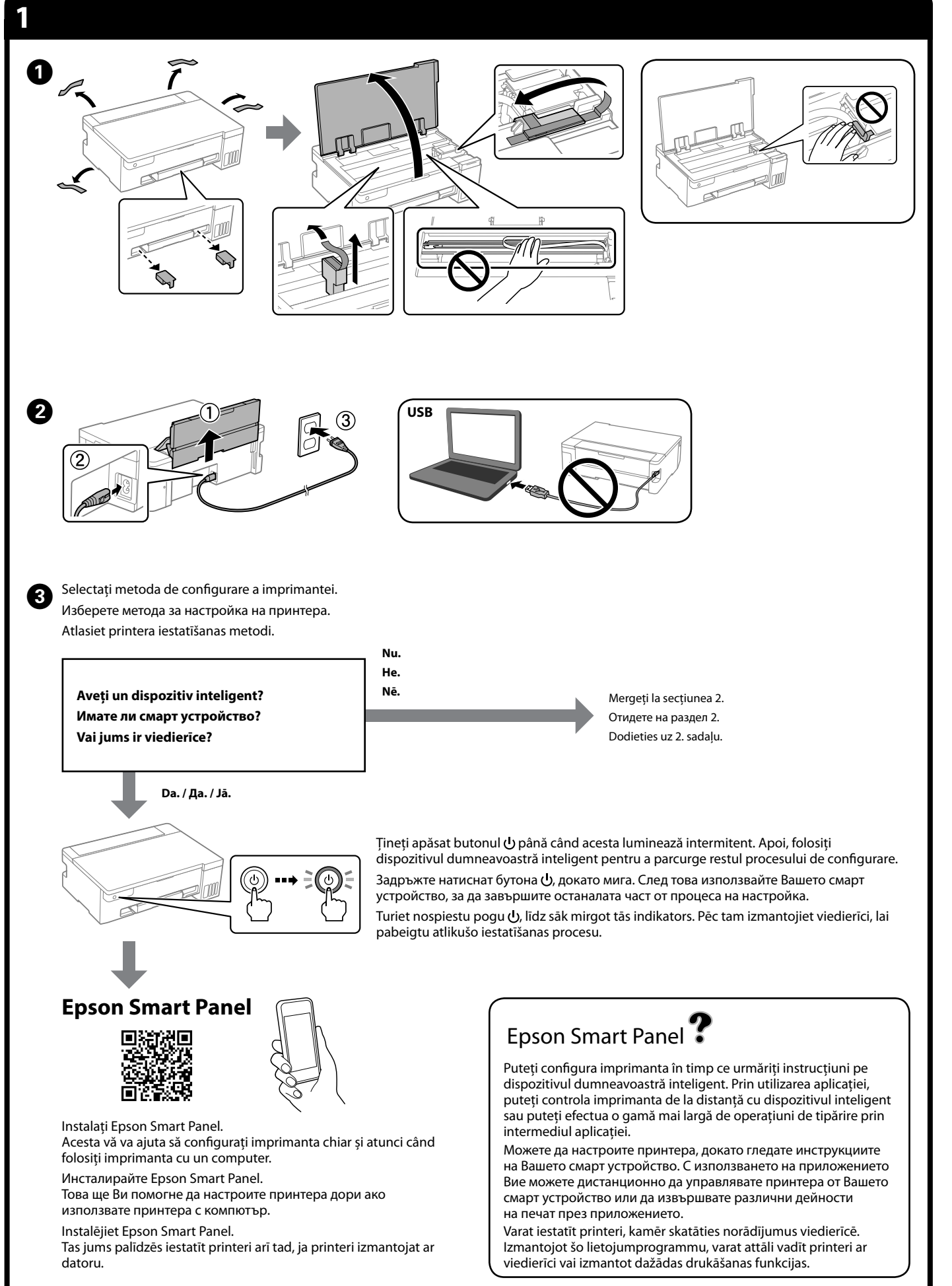

Pārbaudiet augšējo līniju tintes tvertnē.

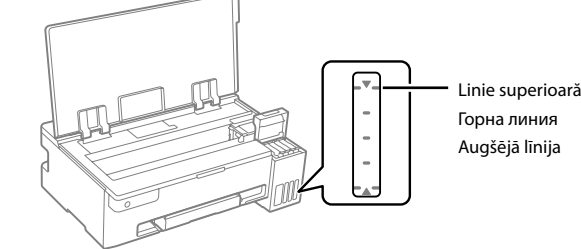

Ievietojiet tintes pudeli tieši pieslēgvietā, lai iepildītu tinti līdz augšējai līnijai.

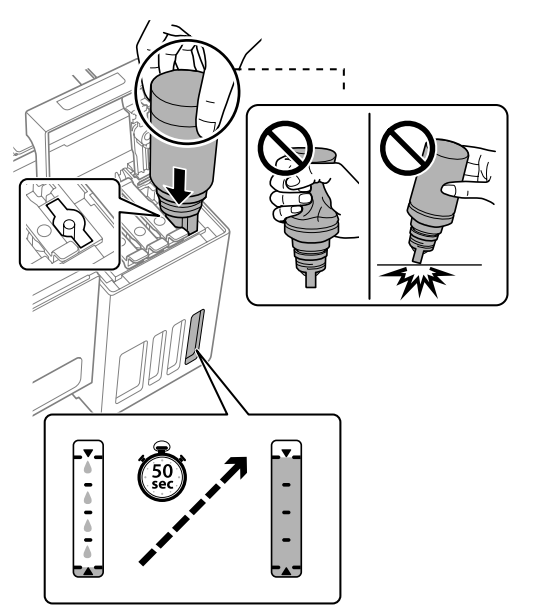

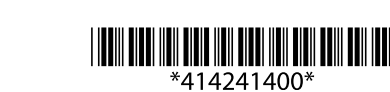

### O **Când introduceți sticla de cerneală în portul de umplere pentru culoarea corectă, cerneala începe să curgă și fluxul se oprește automat atunci când cerneala atinge linia superioară.**

L Încărcați hârtia simplă A4 în centrul suportului pentru hârtie, cu partea pe care se va imprima în sus.

O Dacă cerneala nu începe să curgă în rezervor, scoateți sticla de cerneală și reîncercați introducerea ei. Totuși, nu scoateți și reintroduceți sticla de cerneală când cerneala a ajuns la linia superioară; deoarece acest lucru poate cauza scurgeri de cerneală sau deteriorarea imprimantei atunci când cerneala se ridică deasupra liniei superioare. O Poate rămâne cerneală în sticlă. Cerneala rămasă poate fi folosită

ulterior.

O Nu lăsați sticla de cerneală introdusă, în caz contrar aceasta se poate deteriora sau cerneala se poate scurge.

O **Когато поставите бутилката с мастило в порта за зареждане за правилния цвят, мастилото започва да се излива и потокът спира автоматично, когато мастилото достигне до горната линия.**

# **RO Începeți aici LIIO50 Series**

когато мастилото се издигне над горната линия. O Възможно е да остане мастило в бутилката. Останалото мастило може да се използва по-късно.

- M Apăsați butonul pentru a opri imprimanta. Натиснете бутона  $\bigcup$ , за да изключите принтера. Lai izslēgtu printeri, nospiediet pogu  $\circlearrowleft$ .
- **1** Tipăriți un model de verificare a duzelor pentru a verifica dacă duzele<br>Capului de imprimare sunt înfundate. capului de imprimare sunt înfundate.
- Отпечатайте модел за проверка на дюзите, за да проверите дали дюзите на печатащата глава са задръстени. ikājiet sprauslu pārbaudes rakstu, lai pārbaudītu, vai drukas galviņas sprauslas nav aizsērējušas.

### O **Kad tintes pudele tiek ievietota pareizas krāsas uzpildes pieslēgvietā, tinte sāk plūst, un plūsma tiek pārtraukta**

**automātiski, kad tinte sasniedz augšējo līniju.**  $\Box$  Ja tinte nesāk ieplūst tvertnē, izņemiet tintes pudeli un ievietojiet to vēlreiz. Tomēr neizņemiet un atkārtoti neievietojiet tintes pudeli, kad

tinte ir sasniegusi augšējo līniju, jo tas var izraisīt tintes noplūdi vai sabojāt printeri, kad tinte pārsniedz augšējo līniju.  $\exists$  Tinte var palikt pudelē. Atlikušo tinti var izmantot vēlāk. O Neatstājiet tintes pudeli ievietotu, jo tā iespējams sabojāt pudeli

un tinte var noplūst.

Kad tinte sasniedz tvertnes augšējo līniju, izņemiet pudeli.

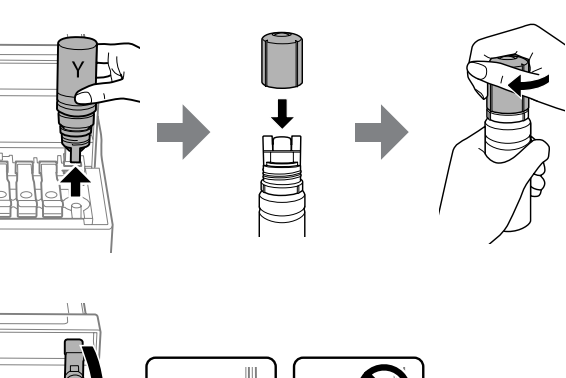

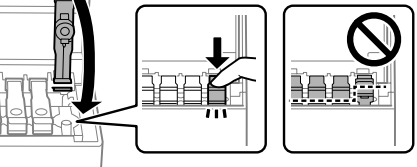

 $\bm{O}$ 

 $\boldsymbol{\Theta}$ 

 $\boldsymbol{\Theta}$ 

 $\boldsymbol{\Phi}$ 

 $\left(\mathcal{G}\right)$ 

Заредете обикновена хартия с размер A4 в центъра на държача на хартия със страната, върху която ще се принтира, обърната нагоре.

Ievietojiet A4 formāta papīru papīra balsta centrā ar apdrukājamo pusi uz leju.

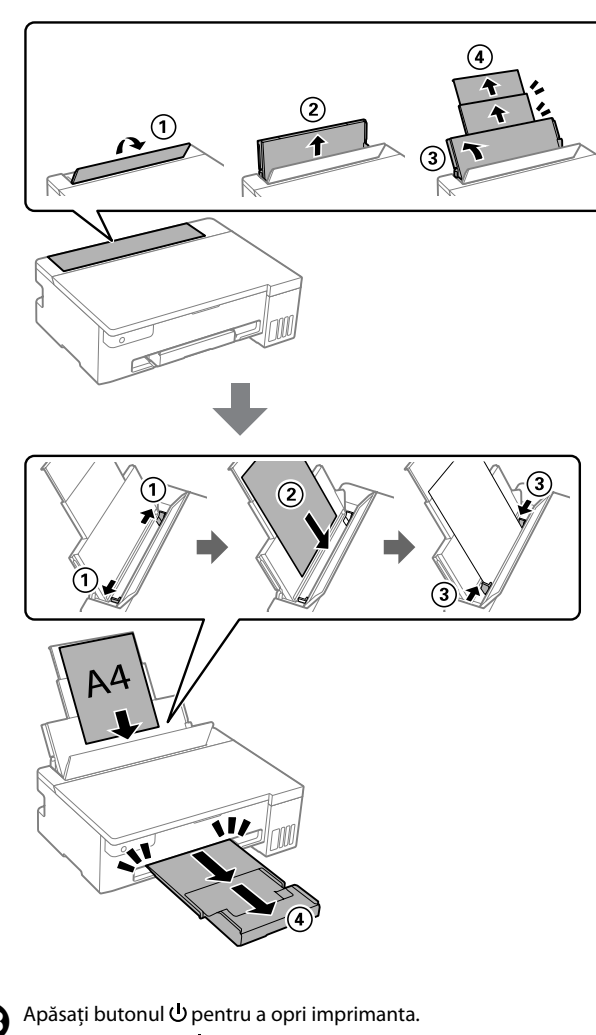

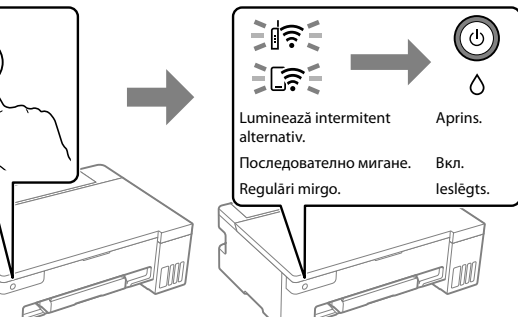

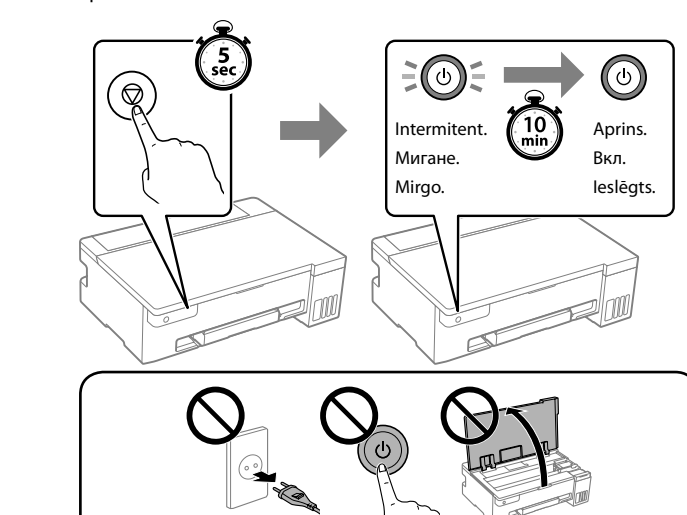

pentru a porni imprimanta.

натиснете  $\mathcal Q$ , за да включите принтера

În timp ce țineți apăsat $\mathbb O$ , apăsați $\mathbb O$  $\circled{2}$  $(1)$ Докато държите натиснат $\mathbb O_\ell$ Turot nospiestu pogu  $\overline{\mathbb{O}}$ , nospiediet pogu 2, lai ieslēgtu printeri.

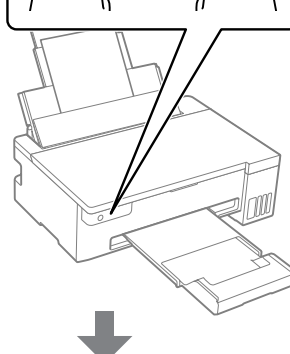

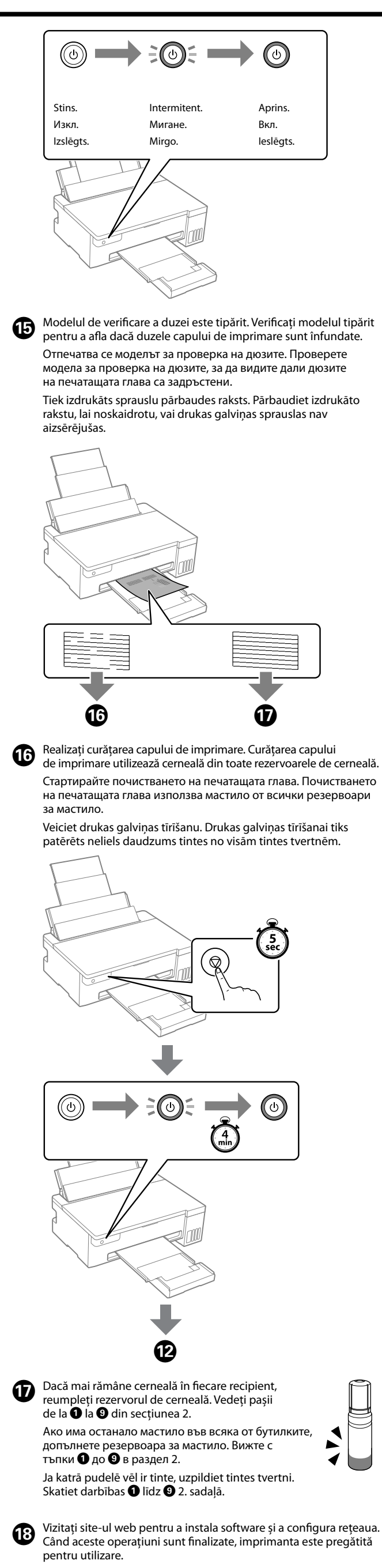

Acest produs este livrat cu două recipiente de cerneală BK, iar ambele recipiente sunt umplute în acest pas.

### Този продукт се доставя с две BK

бутилки с мастило, като и двете бутилки са напълнени в тази стъпка. Šim izstrādājumam ir divas BK tintes pudeles, un abas pudeles tiek piepildītas šajā darbībā.

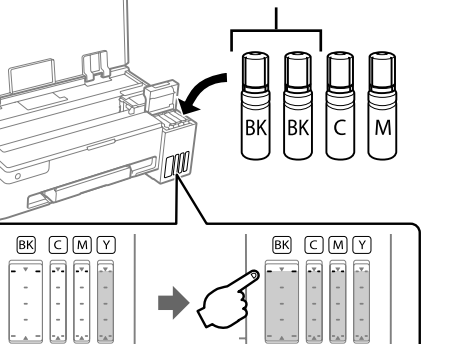

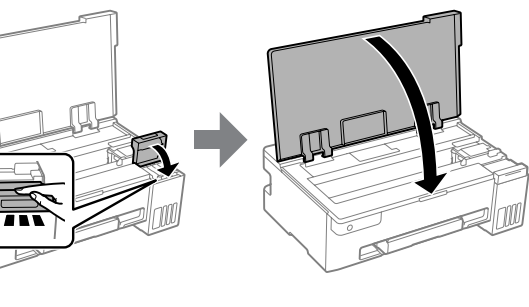

Посетете уебсайта, за да инсталирате софтуера и да конфигурирате мрежата. Когато това е изпълнено, принтерът е готов за използване.

Apmeklējiet tīmekļa vietni, lai instalētu programmatūru un konfigurētu tīklu. Kad tas ir izdarīts, printeris ir gatavs lietošanai.

ET-14100 Series **https://epson.sn/14100**

L11050 Series **https://epson.sn/11050**

**BG Започнете оттук**

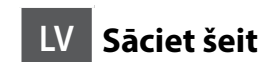

General Notice: Other product names used herein are for identification purposes only and may be trademarks of their respective owners. Epson disclaims any and all rights in those marks. Maschinenlärminformations-Verordnung 3. GPSGV: Der höchste Schalldruckpegel beträgt 70 dB(A) oder weniger gemäss EN ISO 7779.

Das Gerät ist nicht für die Benutzung im unmittelbaren Gesichtsfeld am Bildschirmarbeitsplatz vorgesehen. Um störende Reflexionen am Bildschirmarbeitsplatz zu vermeiden, darf dieses Produkt

- heyetlerine yapılabilir.
	- Üretici: SEIKO EPSON CORPORATION Adres: 3-5, Owa 3-chome, Suwa-shi, Nagano-ken 392-8502 Japan
- Tel: 81-266-52-3131<br>Web: http://www.epso http://www.epson.com

nicht im unmittelbaren Gesichtsfeld platziert werden.

Для пользователей из России срок службы: 5 лет.

AEEE Yönetmeliğine Uygundur.

Ürünün Sanayi ve Ticaret Bakanlığınca tespit ve ilan edilen kullanma ömrü 5 yıldır. Tüketicilerin şikayet ve itirazları konusundaki başvuruları tüketici mahkemelerine ve tüketici hakem

Verificați nivelurile de cerneală. Dacă oricare dintre nivelurile de cerneală se află sub linia inferioară, consultați pașii  $\bigcirc$ – $\bigcirc$  din secțiunea 2 pentru

Проверете нивата на мастилото. Ако някои от нивата на мастилото са под долната линия, вижте стъпки <sup>1</sup> до <sup>9</sup> в раздел 2, за да допълните

> The contents of this manual and the specifications of this product are subject to change without notice.

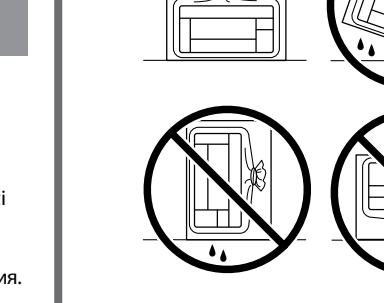

Pārbaudiet tintes līmeņus. Ja kāds no tintes līmeņiem ir zemāks par apakšējo līniju, skatiet darbības  $\bigcirc$  līdz  $\bigcirc$  2. sadaļā, lai uzpildītu tvertni.

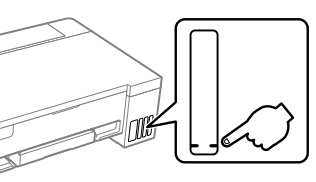

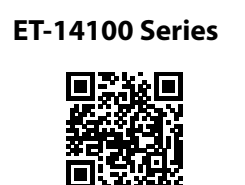

**https://epson.sn/14100 https://epson.sn/11050**

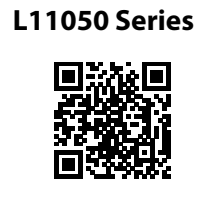

### **Coduri de pe sticla cu cerneală / Кодове на бутилките с мастило / Tintes pudeļu kodi**

### **Eliminarea blocajelor de hârtie / Изчистване на заседнала хартия / Iestrēguša papīra izņemšana**

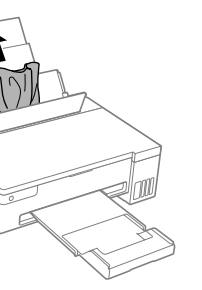

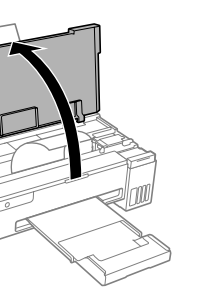

 $\boldsymbol{Q}$ 

Pentru țările din afara Europei / За страни извън Европа / Ārpus Eiropas  **http://support.epson.net/**

Pentru Europa / За Европа / Eiropā  **http://www.epson.eu/support**

## **Remedierea defecțiunilor / Отстраняване на неизправности / Problēmu novēršana**

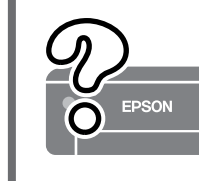

### **Depozitarea și transportarea / Съхранение и транспортиране / Uzglabāšana un transportēšana**

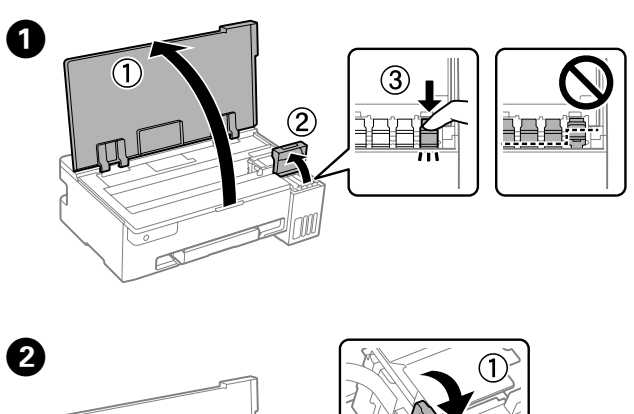

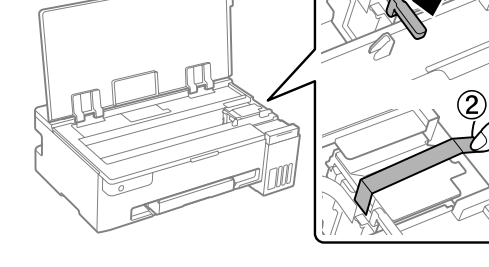

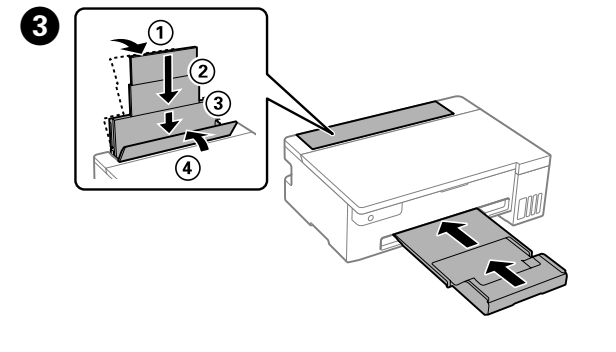

 $\bullet$ 

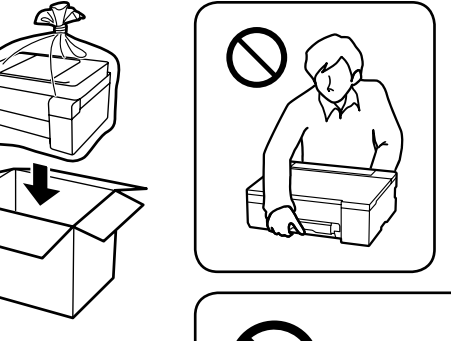

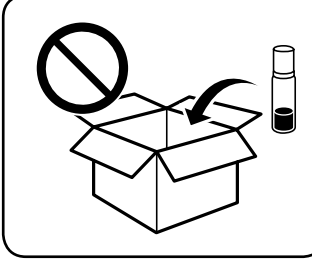

# $\boldsymbol{\Theta}$

**Verificarea nivelului de cerneală și reumplerea cu cerneală /**

**Проверка на нивата на мастилото** 

**и допълване с мастило /**

**Tintes līmeņu pārbaude un tintes uzpilde** 

Lai pārbaudītu faktisko atlikušo tintes daudzumu, apskatiet, kādi ir tintes līmeņi visās printera tvertnēs. Ja printeri ilgstoši lieto, kamēr<br>tintes līmenis ir zemāks par apakšējo līniju, iespējami printera bojājumi.

a reumple rezervorul. резервоара.

Consultați *Ghidul utilizatorului* online pentru informații detaliate. Acesta oferă instrucțiuni de operare, pentru siguranță și de remediere a defecțiunilor, precum îndepărtarea blocajelor de hârtie sau ajustarea calității de tipărire. Puteți obține cele mai recente versiuni ale tuturor ghidurilor de pe următoarea pagină web.

Вижте онлайн *Ръководството на потребителя* за подробна информация. Това Ви предоставя инструкции за експлоатация, безопасност и отстраняване на неизправности, като например изчистване на заседнала хартия или регулиране на качеството на печат. Можете да получите найновите версии на всички ръководства от следния уебсайт.

Plašāku informāciju skatiet tiešsaistes *Lietotāja rokasgrāmatā*. Tajā ir pieejami lietošanas, drošības un problēmu novēršanas norādījumi, piemēram, attiecībā uz iestrēguša papīra izņemšanu vai drukas kvalitātes pielāgošanu. Visu pamācību jaunākās versijas var iegūt tālāk norādītajā tīmekļa vietnē.

Pentru a confirma cantitatea de cerneală rămasă de fapt, verificați vizual nivelurile cernelii din rezervoarele imprimantei. Dacă utilizați în continuare imprimanta după ce nivelul cernelii a coborât sub marcajul inferior, imprimanta se poate defecta.

За да потвърдите действително оставащото количество мастило, проверете визуално нивата на мастилото във всички резервоари на принтера. Продължителната употреба на принтера, когато нивото на мастилото е под долната линия, може да доведе до повреда на принтера.

### tintes līmenis ir zemāks par apakšējo līniju, iespējami printera bojājumi. **Asistență / Поддръжка / Atbalsts**

- O Asigurați-vă că sticla de cerneală este în poziție verticală atunci când strângeți capacul. Așezați imprimanta și sticla în pungi de plastic separate și țineți imprimanta în poziție dreaptă la depozitare și transport. În caz contrar pot avea loc scurgeri de cerneală.
- $\Box$  Când utilizați imprimanta din nou după ce a fost transportată, îndepărtați banda care securizează capul de imprimare.
- O Dacă la următoarea imprimare, calitatea tipăririi a scăzut, curățați și aliniați capul de imprimare.
- O Не забравяйте да държите бутилката изправена, когато затягате капачката. Поставете принтера и бутилката в пластмасова торба отделно и дръжте принтера хоризонтално, докато го съхранявате и транспортирате. В противен случай мастилото може да изтече.
- O Когато използвате принтера отново след транспортиране, отстранете лентата, която закрепва печатащата глава.
- O При влошаване на качеството на печат при следващото отпечатване почистете и подравнете печатащата глава.
- O Noteikti turiet tintes pudeli vertikāli, kad aizverat tās vāciņu. Ielieciet printeri un pudeli plastikāta maisā atsevišķi un uzglabāšanas un transportēšanas laikā nodrošiniet, ka printeris ir horizontālā līmenī. Citādi iespējama tintes noplūde.
- O Kad printeri izmantojat pēc transportēšanas, noņemiet līmlenti, kas fiksē drukas galviņu.
- O Ja nākamajā drukāšanas reizē drukas kvalitāte ir pasliktinājusies, notīriet un izlīdziniet drukas galviņu.

C

 $\bf\bf 0$ 

### **Ghid pentru panoul de control**

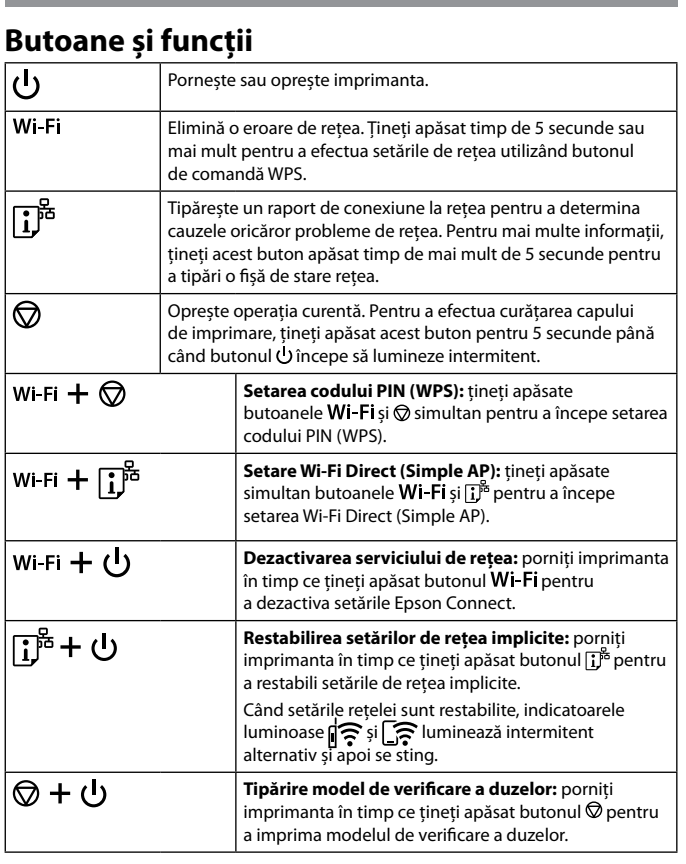

### **Citirea indicatoarelor luminoase**

 $\|\mathbf{\hat{z}}\|$  : stins  $\|\mathbf{\hat{z}}\|$  : aprins  $\|\mathbf{\hat{z}}\|$  : intermitent

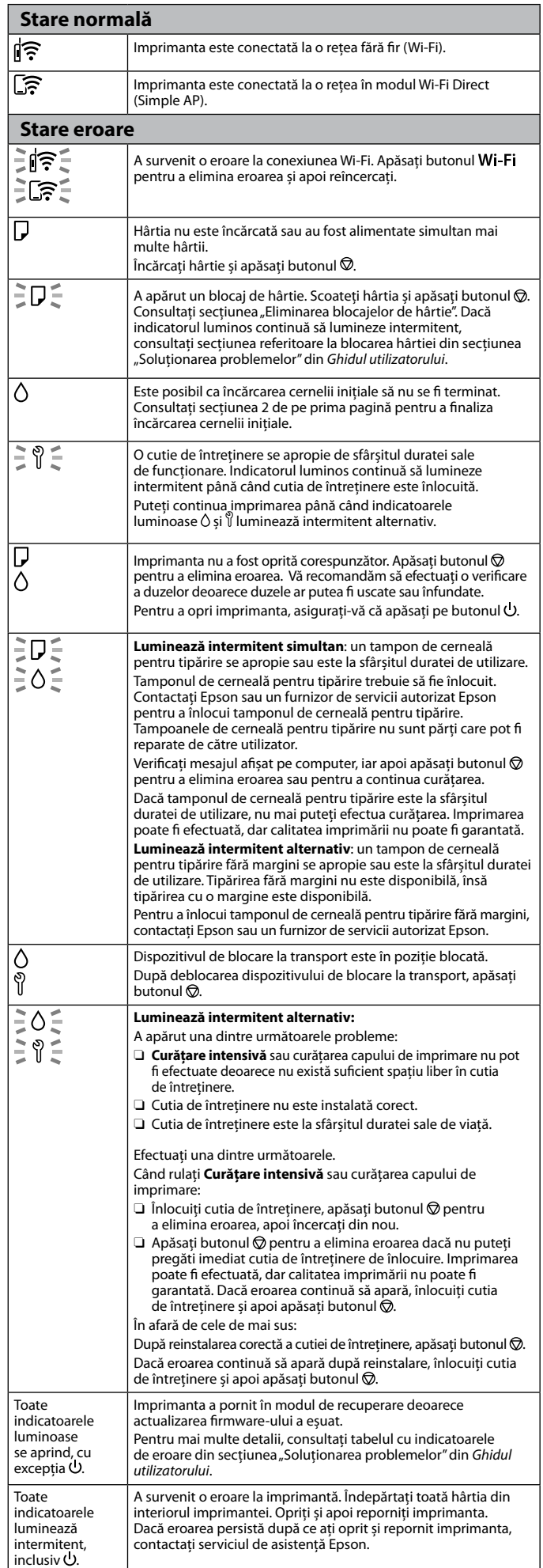

 $\mathbb{R}$ : izslēgts  $\mathbb{R}$ : deg  $\mathbb{R}$   $\mathbb{R}$  : mirgo **Normāls stāvoklis** rinteris ir savienots ar bezvadu (Wi-Fi) tīklu. ା'଼ି つう Printeris ir savienots ar tīklu Wi-Fi Direct (vienkāršā piekļuves punkta) režīmā. **Kļūdas stāvoklis**

> Utilizarea cernelii originale Epson în alte moduri decât cele specificate poate produce defecțiuni care nu sunt acoperite de garanțiile oferite

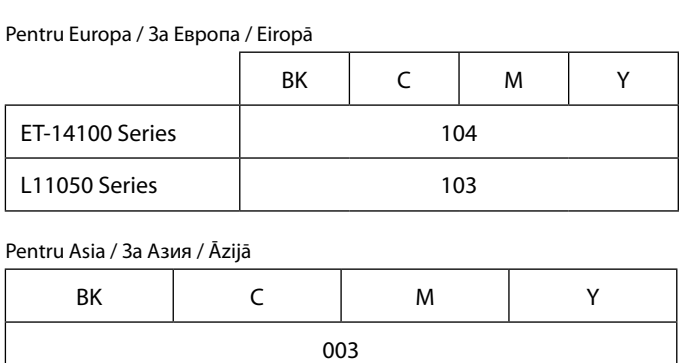

de Epson.

Pentru Asia /

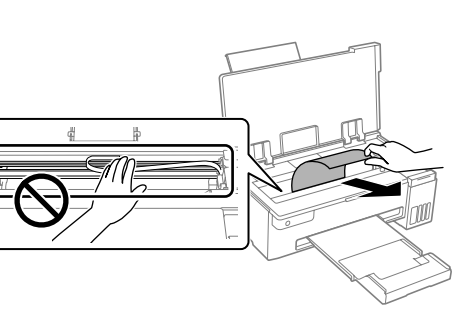

### Използването на оригинално мастило на Epson, различно от посоченото мастило, може да доведе до повреда, която не се покрива от гаранциите на Epson.

Izmantojot oriģinālo Epson tinti, kas nav iekļauta šajā sarakstā, var tikt izraisīti bojājumi, uz kuriem neattiecas Epson garantijas.

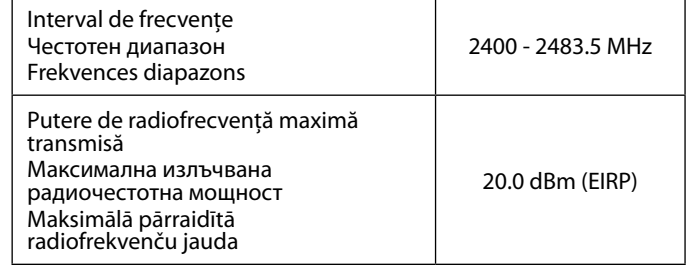

### **Radio Equipment Information for Users in Europe, UK and Turkey**

### **Насоки за панела за управление**

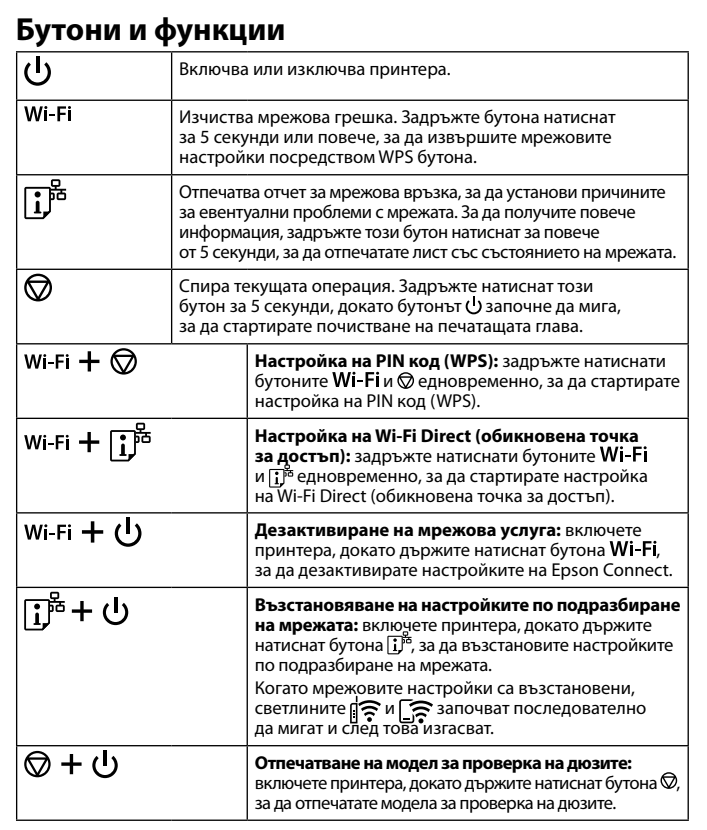

### **Тълкуване на светлинните индикатори**

 $\mathbb{R}$ : изкл.  $\mathbb{R}$ : вкл.  $\mathbb{R}$ 

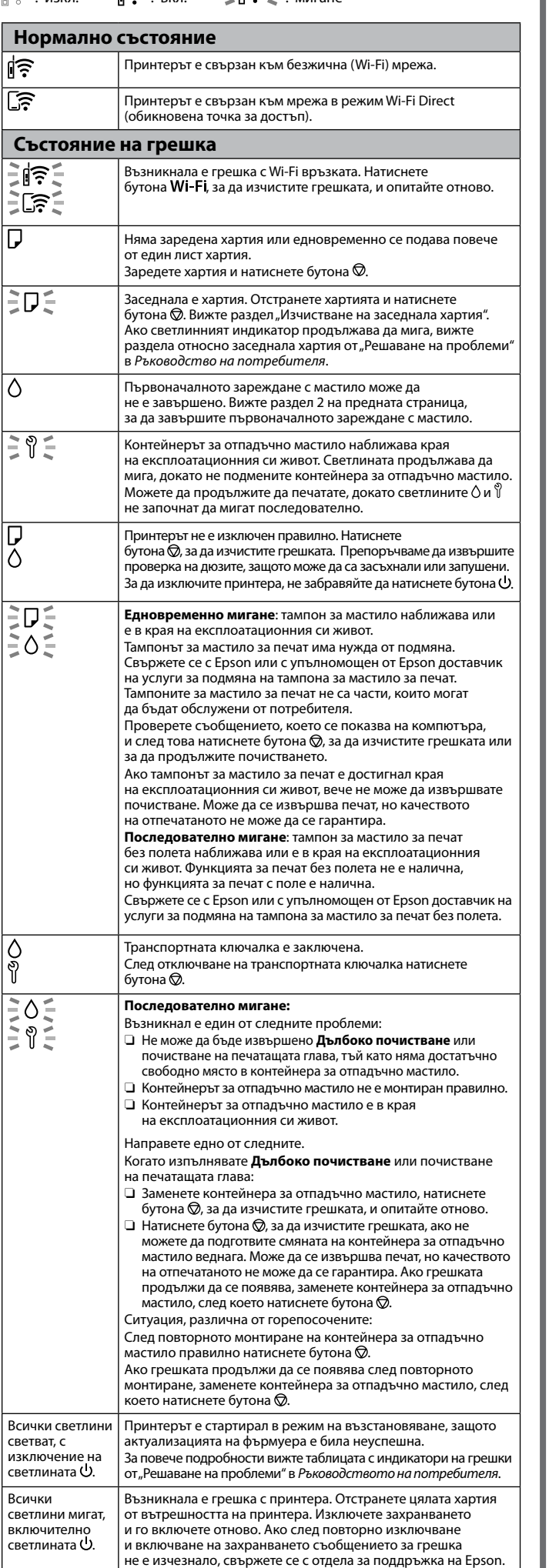

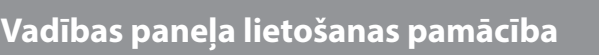

### **Pogas un funkcijas**

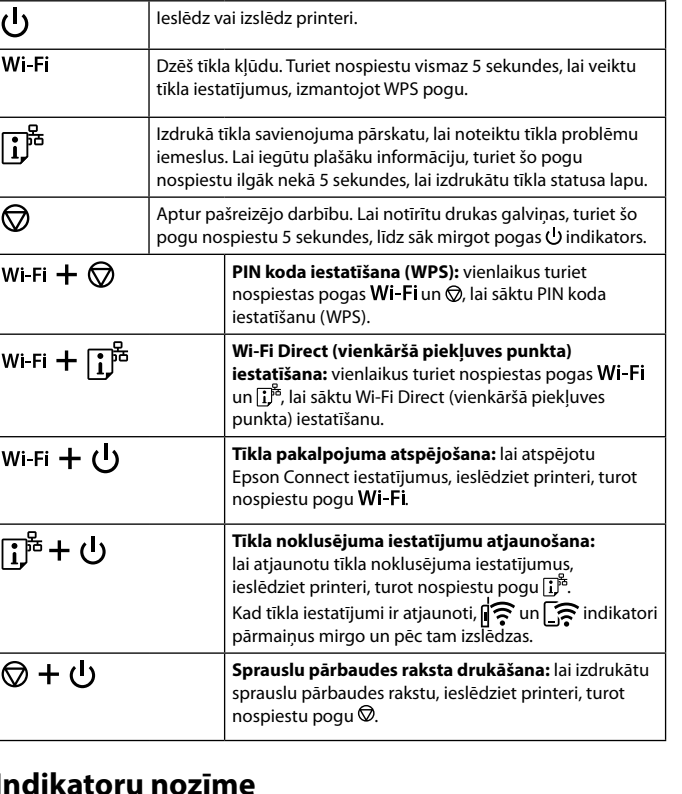

### **Indikatoru nozīme**

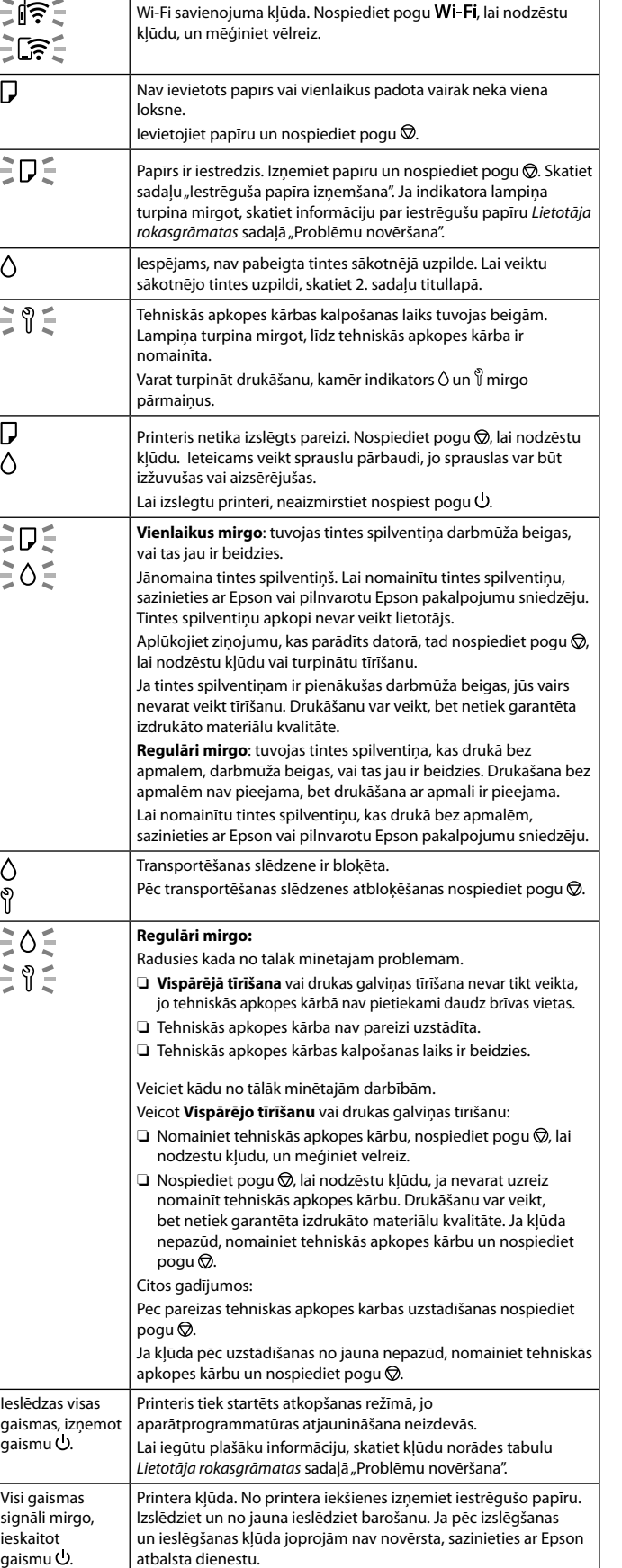